## Initiation à la programmation en Python

#### Damien Vergnaud

École Normale Supérieure

18 février 2015

<span id="page-0-0"></span> $299$ 

メロトメ 御 トメ 君 トメ 君

### Table des matières

1 Les listes (Première approche)

#### <sup>2</sup> [Les fonctions](#page-11-0)

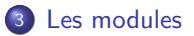

#### [Les fichiers](#page-24-0)

 $299$ 

メロト メ都 トメ ヨ トメ ヨト

## Les listes

- **Une liste est une structure de données qui contient une série de valeurs.**
- Ces valeurs ne sont pas forcément du même type
- Une liste est déclarée par une série de valeurs séparées par des virgules, et le tout encadré par des crochets:

```
>>> animaux = ['girafe','hippopotame','singe','dahu']
>>> taille = [5.0,1.0,0.7,2.0]
>>> mix = ['girafe',5.0,'dahu',2]
>>> animaux
['girafe', 'hippopotame', 'singe', 'dahu']
>>> print animaux
['girafe', 'hippopotame', 'singe', 'dahu']
>>> taille
[5.0, 1.0, 0.7, 2.0]
>>> mix
['girafe', 5.0, 'dahu', 2]
```
<span id="page-2-0"></span> $QQ$ 

#### Les listes

• On peut rappeler ses éléments par leur numéro de position (indice)

 $\bullet$  les indices d'une liste de n éléments commencent à 0 et se terminent à  $n - 1$ 

```
>>> animaux = ['girafe','hippopotame','singe','dahu']
>>> animaux[0]
'girafe'
>>> animaux[1]
'hippopotame'
>>> animaux[3]
'dahu'
```
 $\Omega$ 

メロト メ都 トメ ヨ トメ ヨト

### Les listes

 $\bullet$  Tout comme les chaînes de caractères les listes supportent l'opérateur '+' de concaténation, ainsi que '\*' pour la duplication:

```
>>> animaux = ['aigle','ecureuil']
>>> animaux + animaux
['aigle', 'ecureuil', 'aigle', 'ecureuil']
\gg animaux * 3
['aigle', 'ecureuil', 'aigle', 'ecureuil', 'aigle', 'ecureuil']
```
On peut également considérer une chaîne de caractères comme une liste :

```
>>> animal = "hippopotame"
>>> animal
'hippopotame'
>>> animal[0]
'h'
>>> animal[4]
, \circ\gg animal [10]
, \nightharpoonup
```
**CO** 

# Indicage négatif

• La liste peut également être indexée avec des nombres négatifs selon le modèle suivant :

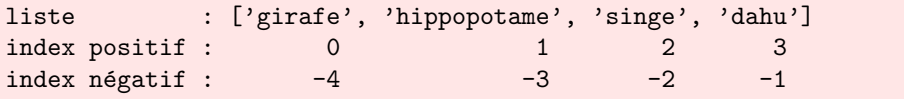

```
>>> animaux = ['girafe','hippopotame','singe','dahu']
>>> animaux[-4]
'girafe'
>>> animaux[-2]
'singe'
>>> animaux[-1]
'dahu'
```
 $QQ$ 

### **Tranches**

Un autre avantage des listes est que l'on peut en sélectionner une **partie** en utilisant un indiçage construit sur le modèle  $[m:n+1]$ 

```
>>> animaux = ['girafe', 'hippopotame', 'singe', 'dahu' , 'ornithorynque']
\gg animaux [0:2]['girafe', 'hippopotame']
>>> animaux[0:3]
['girafe', 'hippopotame', 'singe']
>>> animaux[0:]
['girafe', 'hippopotame', 'singe', 'dahu', 'ornithorynque']
>>> animaux[:]
['girafe', 'hippopotame', 'singe', 'dahu', 'ornithorynque']
>>> animaux[1:]
['hippopotame', 'singe', 'dahu', 'ornithorynque']
>>> animaux[1:-1]
['hippopotame', 'singe', 'dahu']
```
 $QQ$ 

K ロンス 御 > ス ヨ > ス ヨ > 一 ヨ

## Les instructions range() et len()

• L'instruction range vous permet de créer des listes d'entiers de manière simple et rapide

```
>>> range(10)
[0, 1, 2, 3, 4, 5, 6, 7, 8, 9]
>>> range(0,5)
[0, 1, 2, 3, 4]
>>> range(15,21)
[15, 16, 17, 18, 19, 20]
>>> range(0,1000,100)
[0, 100, 200, 300, 400, 500, 600, 700, 800, 900]
>>> range(0,-10,-1)
[0, -1, -2, -3, -4, -5, -6, -7, -8, -9]
```
■ L'instruction 1en vous permet de connaître la longueur d'une liste

```
>>> animaux = ['girafe', 'hippopotame', 'singe', 'dahu' , 'ornithorynque']
>>> len(animaux)
5
>>> len(range(10))
10
```
## L'instruction for

#### Syntaxe

for variable in list: instruction # ou bloc d'instructions

· Parcourir une séquence :

#### **Exemples**

```
for lettre in "ciao":
    print lettre, # c i a o
```
for x in [2, 'a', 3.14]: print x, # 2 a 3.14

for i in range(5): print i, # 0 1 2 3 4

 $QQ$ 

## L'instruction break

L'instruction break provoque le passage à l'instruction qui suit immédiatement le corps de la boucle while ou for.

## **Exemples** for  $x$  in range $(1, 11)$ : if  $x == 5$ : break print x, print "\nBoucle interrompue pour x =", x # affiche : # 1 2 3 4 # Boucle interrompue pour x = 5

 $QQ$ 

## L'instruction continue

L'instruction continue fait passer à l'itération suivante les instructions while ou for.

#### **Exemples**

```
for x in range(1, 11):
   if x == 5:
      continue
  print x,
print "\nLa boucle a sauté la valeur 5"
# affiche :
# 1 2 3 4 6 7 8 9 10
# La boucle a sauté la valeur 5
```
<span id="page-10-0"></span> $299$ 

## Table des matières

<sup>1</sup> Les listes (Première approche)

#### 2 [Les fonctions](#page-11-0)

[Les modules](#page-18-0)

#### [Les fichiers](#page-24-0)

<span id="page-11-0"></span> $299$ 

メロトメ 御 トメ 君 トメ 君

## Définition d'une fonction

- Les fonctions permettent de décomposer les programmes en sous-programmes et de réutiliser des morceaux de programmes.
- Une fonction est un programme Python défini à partir de paramètres d'entrées qui retourne éventuellement une valeur de sortie.
- La syntaxe d'une fonction Python est la suivante :

```
Syntaxe
def <nom de la fonction> (<liste de paramètres>) :
    <bloc d'instructions>
```
• Une instruction return <expression> dans le bloc d'instructions définissant une fonction provoque la fin d'exécution de la fonction avec le retour de la valeur de l'expression qui suit.

 $\Omega$ 

メロト メ都 トメ ヨ トメ ヨト

## Définition d'une fonction

```
>>> def compter_lettre(lettre, texte) :
        n=0for c in texte :
            if c == lettre :
                n += 1
        return "nombre d'occurences de la lettre " \
        + lettre + " : " + 'n'
>>> print compter_lettre('e', 'je reviens')
nombre d'occurrences de la lettre e : 3
>>>
```
<span id="page-13-0"></span> $QQ$ 

## Appel d'une fonction

- · Une fois qu'une fonction f a été définie, elle peut être utilisée dans une expression particulière qu'on nomme un appel de fonction et qui a la forme  $f(v1,v2,\ldots,vn)$ , où v1, v2,  $\ldots$ , vn sont des expressions dont la valeur est transmise au paramètres.
- $\bullet$  On parle d'un appel de fonction **par valeur** par opposition à un appel **par** référence
- · Python offre un mécanisme d'instanciation des paramètres par défaut. On peut écrire la liste des paramètres en entête d'une définition de fonction comme suit :

#### **Syntaxe**

def <nom de la fonction> (p1,...,pk,pk+1=expr1,...,pk+n=exprn): <bloc d'instructions>

<span id="page-14-0"></span>• Les k premiers paramètres doivent obligatoirement être précisés à l'appel de fonction mais pas les n derniers. L'appel de fonction se fait donc avec k arguments au minimum et  $k + n$  arguments au maximum. Si un paramètre pk+i n'est pas instancié explicitement, il prend l[a v](#page-13-0)[ale](#page-15-0)[u](#page-13-0)[r](#page-14-0) [pa](#page-15-0)[r](#page-10-0) [d](#page-11-0)é[f](#page-18-0)[au](#page-10-0)[t](#page-11-0)[de](#page-18-0) [e](#page-0-0)[xp](#page-33-0)ri.

## Appel d'une fonction

```
>>>def pluriel(mot, famille = 'standard'):
        if famille == 'standard' \cdotreturn mot + 's'
        if famille == 's':
            return mot
        if famille == 'oux' :
            return mot + 'x'
        if famille == 'a]' :
            return mot[-1] +'ux'
>>> print pluriel('maison')
'maisons'
>>> print pluriel('souris', 's')
'souris'
>>> print pluriel('chou', 'oux')
'choux'
>>> print pluriel('cheval', 'al')
'chevaux'
```
<span id="page-15-0"></span> $QQ$ 

### Variables locales et variables globales

- Les variables qui sont introduites dans la définition d'une fonction peuvent être utilisées dans la suite de la définition mais pas à l'extérieur de la fonction.
- Ces variables sont dites locales par opposition aux variables globales qui sont introduites à l'extérieur de la définition d'une fonction et qui peuvent être utilisées à l'intérieur comme à l'extérieur de cette définition.
- Lorsque le même nom est utilisé pour introduire une variable locale et une variable globale, Python distingue bien deux variables différentes mais à l'intérieur de la définition de la fonction, c'est à la variable locale auguel le nom réfère.

 $\Omega$ 

 $\left\{ \begin{array}{ccc} 1 & 0 & 0 \\ 0 & 1 & 0 \end{array} \right\}$  ,  $\left\{ \begin{array}{ccc} 0 & 0 & 0 \\ 0 & 0 & 0 \end{array} \right\}$ 

### Variables locales et variables globales

```
\gg def f(x):
   y=2return x + y\gg print f(3)5
>>> print y
Traceback (most recent call last):
 File "<pyshell#5>", line 1, in <module>
   print y
NameError: name 'y' is not defined
>> v = 7\gg def g(v):
    return u * v
\gg print g(2)14
```

```
\gg def h(u):
    return u
>>> print h(3)
3
>>> print u
7
\gg def k(w) :
    u = 5return w+u
\gg print k(3)8
>>> print u
7
>>>
```
K ロ > K 個 > K 평 > K 평 > 시 평

<span id="page-17-0"></span> $299$ 

## Table des matières

<sup>1</sup> Les listes (Première approche)

#### [Les fonctions](#page-11-0)

<sup>3</sup> [Les modules](#page-18-0)

#### [Les fichiers](#page-24-0)

<span id="page-18-0"></span> $299$ 

メロトメ 御 トメ 君 トメ 君

### Modules

- On peut ranger les définitions de fonctions se rapportant à une même application au sein d'un script commun baptisé module.
- Un module est sauvegardé sous forme d'un fichier dont le nom a la forme <nom du module>.py.
- Pour utiliser un module, il faut se servir de l'instruction import <nom du module>.
- L'exécution de cette instruction consiste à exécuter le script définissant le module (ce script peut contenir des instructions autres que des définitions de fonctions).
- **•** Pour importer un module, Python a besoin de connaître le chemin qui permet d'accéder au fichier correspondant. Ce chemin doit apparaître dans la liste des chemins possibles stockés dans la variable path du module sys.

 $\Omega$ 

メロメ メ部 メメ きょうくきょう

## Modules - Première méthode d'importation

```
>>> import random
>>> random.randint(0,10)
9
```
Regardons de plus près cet exemple :

- L'instruction import vous permet d'importer toutes les fonctions du module random
- Ensuite, nous utilisons la fonction (ou méthode) randint(a,b) du module random; attention cette fonction renvoie un nombre entier aléatoirement entre a inclus et b inclus.

 $\Omega$ 

 $\left\{ \begin{array}{ccc} 1 & 0 & 0 \\ 0 & 1 & 0 \end{array} \right\}$  ,  $\left\{ \begin{array}{ccc} 0 & 0 & 0 \\ 0 & 0 & 0 \end{array} \right\}$  ,  $\left\{ \begin{array}{ccc} 0 & 0 & 0 \\ 0 & 0 & 0 \end{array} \right\}$ 

## Modules - Deuxième méthode d'importation

Pour disposer d'une fonction du module:

Syntaxe

from [module] import [fonction]

Pour disposer de toutes les fonctions d'un module:

```
Syntaxe
from [module] import *
```

```
from math import *
racine = sqrt(49)angle = pi/6print sin(angle)
```
 $QQ$ 

メロト メ御 トメ きょ メきょ

## Modules courants

- $\bullet$  math : fonctions et constantes mathématiques de base (sin, cos, exp, pi...).
- sys : passage d'arguments, gestion de l'entrée/sortie standard etc...
- o os : dialogue avec le système d'exploitation.
- **·** random : génération de nombres aléatoires.
- time : permet d'accéder aux fonctions gérant le temps.
- calendar : fonctions de calendrier.
- **•** profile : permet d'évaluer le temps d'exécution de chaque fonction dans un programme (profiling en anglais).
- urllib : permet de récupérer des données sur internet depuis python.
- Tkinter : interface python avec Tk (permet de créer des objets graphiques; nécessite d'installer Tk).
- string : opérations sur les chaînes de caractères ; à noter que la plupart des fonctions du module string sont maintenant obsolètes; il est maintenant plus correct d'utiliser les méthodes directement associées aux objets de type string.
- re : gestion des expressions régulières.
- **•** pickle : écriture et lecture de structures python (comme les dictionnaires par exemple).

. . .

 $\Omega$ 

イロメ イ部メ イ君メ イ君メー

Obtenir de l'aide sur les modules importés

- Pour obtenir de l'aide sur un module rien de plus simple, il suffit d'invoquer la commande help :
- >>> import random >>> help(random)
	- Il est aussi possible d'invoquer de l'aide sur une fonction particulière d'un module en la précisant de la manière suivante :

>>> help(random.randint)

 $\Omega$ 

メロト メ御 トメ きょ メきょ

## Table des matières

<sup>1</sup> Les listes (Première approche)

#### [Les fonctions](#page-11-0)

[Les modules](#page-18-0)

#### <sup>4</sup> [Les fichiers](#page-24-0)

<span id="page-24-0"></span> $299$ 

メロト メ御 トメ きょ メきょ

## Utilisation de fichiers

- Il est important de dissocier les données des programmes qui les utilisent en rangeant ces données dans des fichiers séparés.
- Le module os contient des fonctions qui permettent de localiser les fichiers :
	- o getcwd(): Retourne le chemin du répertoire courant

chdir(<ch>): Change le répertoire courant qui prend la valeur donnée par la chaîne de caractères <ch>

path.isfile(<ch>): Retourne un booléen qui indique s'il existe un fichier dont le chemin est la chaîne de caractères <ch>

path.isdir(<ch>): Retourne un booléen qui indique s'il existe un répertoire dont le chemin est la chaîne de caractères <ch>

```
>>> from os import chdir
>>> chdir("/home/exercices")
```
 $\Omega$ 

**K ロ ト K 御 ト K 澄 ト K 差 ト** 

## Les deux formes d'importation

```
>>>>>> import os
>>> rep_cour = os.getcwd()
>>> print rep_cour
```

```
>>> from os import getcwd
>>> rep_cour = getcwd()
>>> print rep_cour
```
 $QQ$ 

メロト メ御 トメ ヨ トメ ヨト

### Utilisation de fichiers

- **Pour utiliser un fichier identifié par le chemin ch dans un programme Python.** il faut commencer par l'ouvrir par l'appel de fonction open(<ch>, [<mode>] ) qui retourne un objet de type file.
- Le paramètre facultatif <mode> indique le mode d'ouverture du fichier :
	- $\bullet$  r : mode lecture (le fichier doit exister préalablement)
	- w : mode écriture (si le fichier existe, les données sont écrasées, sinon le fichier est créé)
	- a : mode ajout (si le fichier existe, les données écrites vont l'être après celles existantes, sinon le fichier est créé)
- Si le mode est omis, le mode par défaut est r.

 $\Omega$ 

### Utilisation de fichiers

- un objet de type file est associé à des attributs et des méthodes. En voici quelques-unes :
	- $\bullet$  read( $\lceil \langle n \rangle \rceil$ ) : Retourne la chaîne des  $\langle n \rangle$  caractères restants.
	- write(<ch>) : Ecrit la chaîne de caractères <ch>.
	- close() : Ferme le fichier quand il est fini d'être utilisé.
	- $\bullet$  seek( $\langle n \rangle$ ) : Choisit le caractère  $\langle n \rangle$  comme position courante du fichier.
	- tell(): Retourne le caractère en position courante.

 $\Omega$ 

· Créez un fichier dans un éditeur de texte que vous sauverez dans votre répertoire avec le nom 'exemple.txt', par exemple :

```
Ceci est la premiere ligne
Ceci est la deuxieme ligne
Ceci est la troisieme ligne
Ceci est la quatrieme et derniere ligne
```

```
>>> filin = open('exemple.txt','r')
>>> filin
<open file 'exemple.txt', mode 'r' at 0x40155b20>
>>> filin.readlines()
['Ceci est la premiere ligne\n', 'Ceci est la deuxieme ligne\n',
'Ceci est la troisieme ligne\n',
'Ceci est la quatrieme et derniere ligne\n']
>>> filin.close()
>>> filin
<closed file 'exemple.txt', mode 'r' at 0x40155b20>
```
 $QQ$ 

メロト メ御 トメ ヨ トメ ヨト

Ceci est la premiere ligne Ceci est la deuxieme ligne Ceci est la troisieme ligne Ceci est la quatrieme et derniere ligne

```
>>> filin = open('exemple.txt','r')
>>> lignes = filin.readlines()
>>> for i in lignes:
... print i
...
Ceci est la premiere ligne
Ceci est la deuxieme ligne
Ceci est la troisieme ligne
Ceci est la quatrieme et derniere ligne
>>> filin.close()
```
 $QQ$ 

イロト イ部 トイモ トイモト

Ceci est la premiere ligne Ceci est la deuxieme ligne Ceci est la troisieme ligne Ceci est la quatrieme et derniere ligne

```
>>> filin = open("exemple.txt","r")
>>> filin.read()
'Ceci est la premiere ligne\nCeci est la deuxieme ligne\nCeci est la troisi
>>> filin.close()
```
 $QQ$ 

メロト メ御 トメ きょ メきょ

Ceci est la premiere ligne Ceci est la deuxieme ligne Ceci est la troisieme ligne Ceci est la quatrieme et derniere ligne

```
>>> filin = open("exemple.txt","r")
>>> filin.tell()
0L
>>> filin.readline()
'Ceci est la premiere ligne\n'
>>> filin.tell()
27L
\gg filin seek(0)\gg filin.tell()0L
>>> filin.readline()
'Ceci est la premiere ligne\n'
>>> filin.close()
```
 $QQ$ 

イロト イ御 トメ ミトメ 毛

```
>>> animaux = ['girafe', 'hippopotame', 'singe', 'dahu' , 'ornithorynque']
>>> filout = open('exemple2.txt','w')
>>> for i in animaux:
... filout.write(i)
...
>>> filout.close()
>>>
[fuchs@opera ~]$ more exemple2.txt
girafehippopotamesingedahuornithorynque
[fuchs@opera ~]$
```
<span id="page-33-0"></span> $QQ$ 

メロト メ御 トメ ヨ トメ ヨト